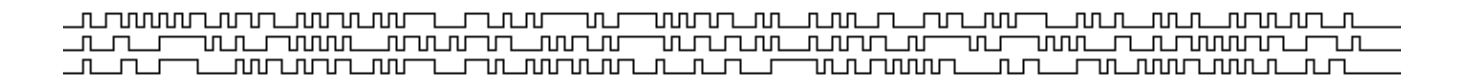

5th Edition, 2nd Revision

Michael R. Sweet Copyright 1994−1999, All Rights Reserved.

# **Table of Contents**

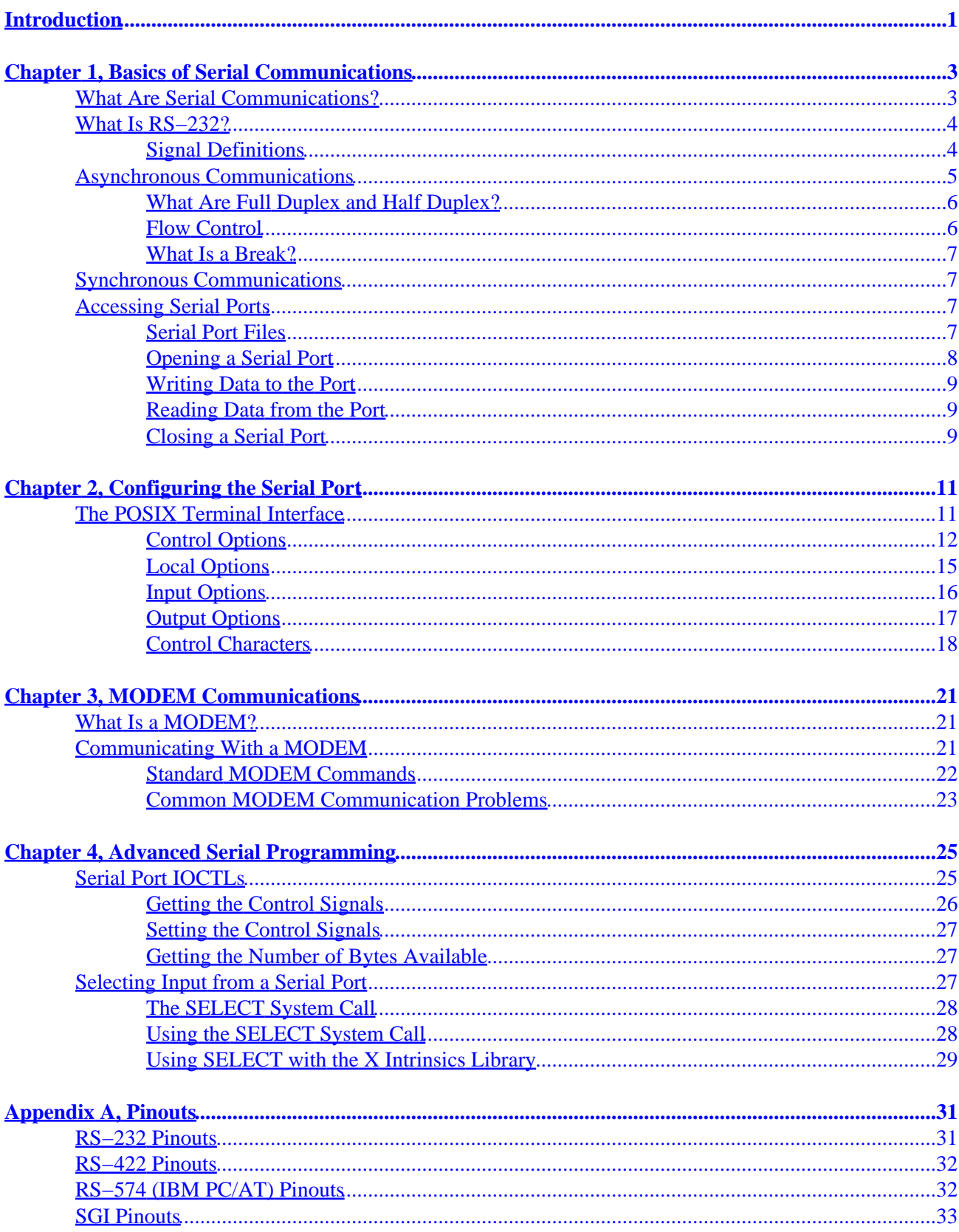

# **Table of Contents**

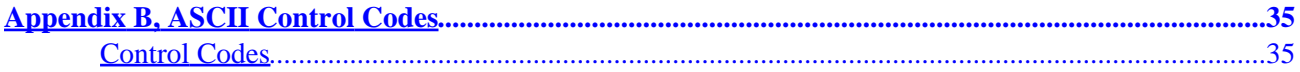

# **Introduction**

<span id="page-4-0"></span>The Serial Programming Guide for POSIX Operating Systems will teach you how to successfully, efficiently, and portably program the serial ports on your UNIX® workstation or PC. Each chapter provides programming examples that use the POSIX (Portable Standard for UNIX) terminal control functions and should work with very few modifications under IRIX®, HP−UX, SunOS®, Solaris®, Digital UNIX®, Linux®, and most other UNIX operating systems. The biggest difference between operating systems that you will find is the filenames used for serial port device and lock files.

This guide is organized into the following chapters and appendices:

- [Chapter 1, Basics of Serial Programming](#page-6-0)
- [Chapter 2, Configuring the Serial Port](#page-14-0)
- Chapter 3, Talking to MODEMs
- [Chapter 4, Advanced Serial Programming](#page-28-0)
- [Appendix A, RS−232 Pinouts](#page-34-0)
- [Appendix B, ASCII Control Codes](#page-38-0)

<span id="page-6-0"></span>This chapter introduces serial communications, RS−232 and other standards that are used on most computers as well as how to access a serial port from a C program.

# **What Are Serial Communications?**

Computers transfer information (data) one or more bits at a time. Serial refers to the transfer of data one bit at a time. Serial communications include most network devices, keyboards, mice, MODEMs, and terminals.

When doing serial communications each word (i.e. byte or character) of data you send or receive is sent one bit at a time. Each bit is either *on* or *off.* The terms you'll hear sometimes are *mark* for the *on* state and *space* for the *off* state.

The speed of the serial data is most often expressed as bits−per−second ("bps") or baudot rate ("baud"). This just represents the number of ones and zeroes that can be sent in one second. Back at the dawn of the computer age, 300 baud was considered fast, but today computers can handle RS−232 speeds as high as 430,800 baud! When the baud rate exceeds 1,000, you'll usually see the rate shown in *kilo*baud, or kbps (e.g. 9.6k, 19.2k, etc). For rates above 1,000,000 that rate is shown in *mega*baud, or Mbps (e.g. 1.5Mbps).

When referring to serial devices or ports, they are either labeled as *Data Communications Equipment* ("DCE") or *Data Terminal Equipment* ("DTE"). The difference between these is simple − every signal pair, like transmit and receive, is swapped. When connecting two DTE or two DCE interfaces together, a serial *null–MODEM* cable or adapter is used that swaps the signal pairs.

# <span id="page-7-0"></span>**What Is RS−232?**

RS−232 is a standard electrical interface for serial communications defined by the [Electronic Industries](http://www.eia.org) [Association \("EIA"\)](http://www.eia.org). RS−232 actually comes in 3 different flavors (A, B, and C) with each one defining a different voltage range for the *on* and *off* levels. The most commonly used variety is RS−232C, which defines a mark (on) bit as a voltage between −3V and −12V and a space (off) bit as a voltage between +3V and +12V. The RS−232C specification says these signals can go about 25 feet (8m) before they become unusable. You can usually send signals a bit farther than this as long as the baud is low enough.

Besides wires for incoming and outgoing data, there are others that provide timing, status, and handshaking:

| Pin            | <b>Description Pin Description Pin</b>                            |                |                                      |               | <b>Description</b>              | Pin | <b>Description</b>                    | Pin | <b>Description</b>              |
|----------------|-------------------------------------------------------------------|----------------|--------------------------------------|---------------|---------------------------------|-----|---------------------------------------|-----|---------------------------------|
| $\vert$ 1      | Earth Ground 6                                                    |                | $DSR -$<br>Data Set<br>Ready         | <sup>11</sup> | Unassigned                      | 16  | Secondary RXD 21                      |     | Signal Quality<br><b>Detect</b> |
| $\overline{2}$ | $\mathbf{T} \mathbf{X} \mathbf{D}$ –<br>Transmitted<br>Data       | 7              | $GND -$<br>Logic<br>Ground           | 12            | Secondary DCD 17 Receiver Clock |     |                                       | 22  | <b>Ring Detect</b>              |
| $\overline{3}$ | $\overline{\textbf{R}}\textbf{X}\textbf{D}$ –<br>Received<br>Data | 8              | $DCD -$<br>Data<br>Carrier<br>Detect | 13            | <b>Secondary CTS</b>            | 18  | Unassigned                            | 23  | Data Rate<br>Select             |
| $\overline{4}$ | $RTS -$<br><b>Request To</b><br>Send                              | $\overline{9}$ | Reserved                             | 14            | Secondary TXD 19                |     | <b>Secondary RTS</b>                  | 24  | <b>Transmit Clock</b>           |
| $\overline{5}$ | $CTS - Clear$<br>To Send                                          | 10             | Reserved                             | 15            | Transmit Clock 20               |     | $DTR - Data$<br><b>Terminal Ready</b> | 25  | Unassigned                      |

Table 1 − RS−232 Pin Assignments

Two standards for serial interfaces you may also see are RS−422 and RS−574. RS−422 uses lower voltages and *differential* signals to allow cable lengths up to about 1000ft (300m). RS−574 defines the 9−pin PC serial connector and voltages.

## **Signal Definitions**

The RS−232 standard defines some 18 different signals for serial communications. Of these, only six are generally available in the UNIX environment.

### **GND − Logic Ground**

Technically the logic ground is not a signal, but without it none of the other signals will operate. Basically, the logic ground acts as a reference voltage so that the electronics know which voltages are positive or negative.

#### **TXD − Transmitted Data**

The TXD signal carries data transmitted from your workstation to the computer or device on the other end (like a MODEM). A mark voltage is interpreted as a value of 1, while a space voltage is interpreted as a value of 0.

#### <span id="page-8-0"></span>**RXD − Received Data**

The RXD signal carries data transmitted from the computer or device on the other end to your workstation. Like TXD, mark and space voltages are interpreted as 1 and 0, respectively.

#### **DCD − Data Carrier Detect**

The DCD signal is received from the computer or device on the other end of your serial cable. A space voltage on this signal line indicates that the computer or device is currently connected or on line. DCD is not always used or available.

#### **DTR − Data Terminal Ready**

The DTR signal is generated by your workstation and tells the computer or device on the other end that you are ready (a space voltage) or not−ready (a mark voltage). DTR is usually enabled automatically whenever you open the serial interface on the workstation.

#### **CTS − Clear To Send**

The CTS signal is received from the other end of the serial cable. A space voltage indicates that is alright to send more serial data from your workstation.

CTS is usually used to regulate the flow of serial data from your workstation to the other end.

#### **RTS − Request To Send**

The RTS signal is set to the *space* voltage by your workstation to indicate that more data is ready to be sent.

Like CTS, RTS helps to regulate the flow of data between your workstation and the computer or device on the other end of the serial cable. Most workstations leave this signal set to the space voltage all the time.

# **Asynchronous Communications**

For the computer to understand the serial data coming into it, it needs some way to determine where one character ends and the next begins. This guide deals exclusively with *asynchronous* serial data.

In asynchronous mode the serial data line stays in the mark (1) state until a character is transmitted. A *start* bit preceeds each character and is followed immediately by each bit in the character, an optional parity bit, and one or more *stop* bits. The start bit is always a space (0) and tells the computer that new serial data is available. Data can be sent or received at any time, thus the name asynchronous.

<span id="page-9-0"></span>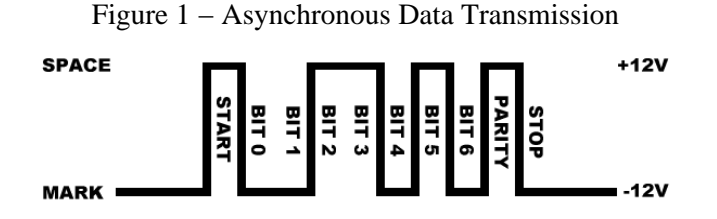

The optional parity bit is a simple sum of the data bits indicating whether or not the data contains an even or odd number of 1 bits. With *even parity*, the parity bit is 0 if there is an even number of 1's in the character. With *odd parity*, the parity bit is 0 if there is an odd number of 1's in the data. You may also hear the terms *space parity*, *mark parity*, and *no parity*. Space parity means that the parity bit is always 0, while mark parity means the bit is always 1. No parity means that no parity bit is present or transmitted.

The remaining bits are called stop bits. There can be 1, 1.5, or 2 stop bits between characters and they always have a value of 1. Stop bits traditionally were used to give the computer time to process the previous character, but now only serve to synchronize the receiving computer to the incoming characters.

Asynchronous data formats are usually expressed as "8N1", "7E1", and so forth. These stand for "8 data bits, no parity, 1 stop bit" and "7 data bits, even parity, 1 stop bit" respectively.

# **What Are Full Duplex and Half Duplex?**

*Full duplex* means that the computer can send and receive data simultaneously – there are two separate data channels (one coming in, one going out).

*Half duplex* means that the computer cannot send or receive data at the same time. Usually this means there is only a single data channel to talk over. This does not mean that any of the RS−232 signals are not used. Rather, it usually means that the communications link uses some standard other than RS−232 that does not support full duplex operation.

# **Flow Control**

It is often necessary to regulate the flow of data when transferring data between two serial interfaces. This can be due to limitations in an intermediate serial communications link, one of the serial interfaces, or some storage media. Two methods are commonly used for asynchronous data.

The first method is often called "software" flow control and uses special characters to start (XON or DC1, 021 octal) or stop (XOFF or DC3, 023 octal) the flow of data. These characters are defined in th[e American](#page-38-0) [Standard Code for Information Interchange \("ASCII"\)](#page-38-0). While these codes are useful when transferring textual information, they cannot be used when transferring other types of information without special programming.

The second method is called "hardware" flow control and uses the RS−232 CTS and RTS signals instead of special characters. The receiver sets CTS to the space voltage when it is ready to receive more data and to the mark voltage when it is not ready. Likewise, the sender sets RTS to the space voltage when it is ready to send more data. Because hardware flow control uses a separate set of signals, it is much faster than software flow control which needs to send or receive multiple bits of information to do the same thing. CTS/RTS flow control is not supported by all hardware or operating systems.

### <span id="page-10-0"></span>**What Is a Break?**

Normally a receive or transmit data signal stays at the mark voltage until a new character is transferred. If the signal is dropped to the space voltage for a long period of time, usually 1/4 to 1/2 second, then a break condition is said to exist.

A break is sometimes used to reset a communications line or change the operating mode of communications hardware like a MODEM. [Chapter 3, Talking to MODEMs](#page-24-0) covers these applications in more depth.

# **Synchronous Communications**

Unlike asynchronous data, synchronous data appears as a constant stream of bits. To read the data on the line, the computer must provide or receive a common bit clock so that both the sender and receiver are synchronized.

Even with this synchronization, the computer must mark the beginning of the data somehow. The most common way of doing this is to use a data packet protocol like Serial Data Link Control ("SDLC") or High−Speed Data Link Control ("HDLC").

Each protocol defines certain bit sequences to represent the beginning and end of a data packet. Each also defines a bit sequence that is used when there is no data. These bit sequences allow the computer see the beginning of a data packet.

Because synchronous protocols do not use per−character synchronization bits they typically provide at least a 25% improvement in performance over asynchronous communications and are suitable for remote networking and configurations with more than two serial interfaces.

Despite the speed advantages of synchronous communications, most RS−232 hardware does not support it due to the extra hardware and software required.

# **Accessing Serial Ports**

Like all devices, UNIX provides access to serial ports via *device files*. To access a serial port you simply open the corresponding device file.

### **Serial Port Files**

Each serial port on a UNIX system has one or more device files (files in the /dev directory) associated with it:

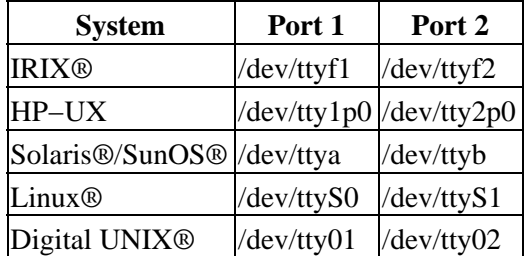

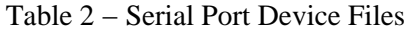

### <span id="page-11-0"></span>**Opening a Serial Port**

Since a serial port is a file, the *open(2)* function is used to access it. The one hitch with UNIX is that device files are usually not accessable by normal users. Workarounds include changing the access permissions to the file(s) in question, running your program as the super−user (root), or making your program set−userid so that it runs as the owner of the device file.

For now we'll assume that the file is accessable by all users. The code to open serial port 1 on an sgi<sup>®</sup> workstation running IRIX is:

Listing 1 − Opening a serial port.

```
#include <stdio.h> /* Standard input/output definitions */
#include <string.h> /* String function definitions */
#include <unistd.h> /* UNIX standard function definitions */
#include <fcntl.h> /* File control definitions */
#include <errno.h> /* Error number definitions */
#include <termios.h> /* POSIX terminal control definitions */
/*
 * 'open_port()' − Open serial port 1.
 *
  * Returns the file descriptor on success or −1 on error.
  */
int
open_port(void)
{
  int fd; /* File descriptor for the port */
   fd = open("/dev/ttyf1", O_RDWR | O_NOCTTY | O_NDELAY);
   if (fd == −1)
   {
    /*
     * Could not open the port.
     */
    perror("open_port: Unable to open /dev/ttyf1 − ");
   }
  else
    fcntl(fd, F_SETFL, 0);
  return (fd);
}
```
Other systems would require the corresponding device file name, but otherwise the code is the same.

#### **Open Options**

You'll notice that when we opened the device file we used two other flags along with the read+write mode:

 $fd = open("/dev/ttyf1", O_RDWR | O_NOCTTY | O_NDELAY);$ 

The *O\_NOCTTY* flag tells UNIX that this program doesn't want to be the "controlling terminal" for that port. If you don't specify this then any input (such as keyboard abort signals and so forth) will affect your process.

<span id="page-12-0"></span>Programs like *getty(1M/8)* use this feature when starting the login process, but normally a user program does not want this behavior.

The *O\_NDELAY* flag tells UNIX that this program doesn't care what state the DCD signal line is in – whether the other end of the port is up and running. If you do not specify this flag, your process will be put to sleep until the DCD signal line is the space voltage.

### **Writing Data to the Port**

Writing data to the port is easy − just use the *write(2)* system call to send data it:

```
n = \text{write}(fd, \text{ 'ATZ\}'', 4);if (n < 0) fputs("write() of 4 bytes failed!\n", stderr);
```
The *write* function returns the number of bytes sent or −1 if an error occurred. Usually the only error you'll run into is *EIO* when a MODEM or data link drops the Data Carrier Detect (DCD) line. This condition will persist until you close the port.

### **Reading Data from the Port**

Reading data from a port is a little trickier. When you operate the port in raw data mode, each *read(2)* system call will return however many characters are actually available in the serial input buffers. If no characters are available, the call will block (wait) until characters come in, an interval timer expires, or an error occurs. The *read* function can be made to return immediately by doing the following:

fcntl(fd, F\_SETFL, FNDELAY);

The *FNDELAY* option causes the *read* function to return 0 if no characters are available on the port. To restore normal (blocking) behavior, call *fcntl()* without the *FNDELAY* option:

```
fcntl(fd, F_SETFL, 0);
```
This is also used after opening a serial port with the O\_NDELAY option.

## **Closing a Serial Port**

To close the serial port, just use the *close* system call:

```
close(fd);
```
Closing a serial port will also usually set the DTR signal low which causes most MODEMs to hang up.

# <span id="page-14-0"></span>**Chapter 2, Configuring the Serial Port**

This chapter discusses how to configure a serial port from C using the POSIX termios interface.

## **The POSIX Terminal Interface**

Most systems support the POSIX terminal (serial) interface for changing parameters such as baud rate, character size, and so on. The first thing you need to do is include the file <termios.h>; this defines the terminal control structure as well as the POSIX control functions.

The two most important POSIX functions are *tcgetattr(3)* and *tcsetattr(3)*. These get and set terminal attributes, respectively; you provide a pointer to a *termios* structure that contains all of the serial options available:

| <b>Member</b>            | <b>Description</b>          |
|--------------------------|-----------------------------|
| $c$ <sub>c</sub> $f$ lag | Control options             |
| $c$ _lflag               | Line options                |
| $c$ _iflag               | Input options               |
| c_oflag                  | Output options              |
| $c_{\rm c}$ $cc$         | Control characters          |
| c_ispeed                 | Input baud (new interface)  |
| c_ospeed                 | Output baud (new interface) |

Table 3 − Termios Structure Members

## <span id="page-15-0"></span>**Control Options**

The *c\_cflag* member controls the baud rate, number of data bits, parity, stop bits, and hardware flow control. There are constants for all of the supported configurations.

| <b>Constant</b>             | <b>Description</b>                            |
|-----------------------------|-----------------------------------------------|
| CBAUD                       | Bit mask for baud rate                        |
| B0                          | 0 baud (drop DTR)                             |
| <b>B50</b>                  | 50 baud                                       |
| <b>B75</b>                  | 75 baud                                       |
| <b>B110</b>                 | 110 baud                                      |
| B134                        | 134.5 baud                                    |
| <b>B150</b>                 | 150 baud                                      |
| <b>B200</b>                 | 200 baud                                      |
| <b>B300</b>                 | 300 baud                                      |
| <b>B600</b>                 | 600 baud                                      |
| B <sub>1200</sub>           | 1200 baud                                     |
| <b>B1800</b>                | 1800 baud                                     |
| <b>B2400</b>                | 2400 baud                                     |
| <b>B4800</b>                | 4800 baud                                     |
| B9600                       | 9600 baud                                     |
| B19200                      | 19200 baud                                    |
| B38400                      | 38400 baud                                    |
| B57600                      | 57,600 baud                                   |
| B76800                      | 76,800 baud                                   |
| B115200                     | 115,200 baud                                  |
| EXTA                        | External rate clock                           |
| EXTB                        | External rate clock                           |
| CSIZE                       | Bit mask for data bits                        |
| CS5                         | 5 data bits                                   |
| CS6                         | 6 data bits                                   |
| $\mathop{\rm CS7}\nolimits$ | 7 data bits                                   |
| $\overline{\text{CS8}}$     | 8 data bits                                   |
| CSTOPB                      | 2 stop bits (1 otherwise)                     |
| <b>CREAD</b>                | Enable receiver                               |
| PARENB                      | Enable parity bit                             |
| PARODD                      | Use odd parity instead of even                |
| HUPCL                       | Hangup (drop DTR) on last close               |
| <b>CLOCAL</b>               | Local line – do not change "owner"<br>of port |
| LOBLK                       | Block job control output                      |

Table 4 − Constants for the c\_cflag Member

CNEW\_RTSCTS Enable hardware flow control (not **CRTSCTS** supported on all platforms)

The *c\_cflag* member contains two options that should always be enabled, *CLOCAL* and *CREAD*. These will ensure that your program does not become the 'owner' of the port subject to sporatic job control and hangup signals, and also that the serial interface driver will read incoming data bytes.

The baud rate constants (*CBAUD*, *B9600*, etc.) are used for older interfaces that lack the *c\_ispeed* and *c\_ospeed* members. See the next section for information on the POSIX functions used to set the baud rate.

**Never** initialize the *c\_cflag* (or any other flag) member directly; you should always use the bitwise AND, OR, and NOT operators to set or clear bits in the members. Different operating system versions (and even patches) can and do use the bits differently, so using the bitwise operators will prevent you from clobbering a bit flag that is needed in a newer serial driver.

#### **Setting the Baud Rate**

The baud rate is stored in different places depending on the operating system. Older interfaces store the baud rate in the *c\_cflag* member using one of the baud rate constants in table 4, while newer implementations provide the *c\_ispeed* and *c\_ospeed* members that contain the actual baud rate value.

The *cfsetospeed(3)* and *cfsetispeed(3)* functions are provided to set the baud rate in the *termios* structure regardless of the underlying operating system interface. Typically you'd use the following code to set the baud rate:

Listing  $2 -$  Setting the baud rate.

```
struct termios options;
/*
  * Get the current options for the port...
  */
tcgetattr(fd, &options);
/*
  * Set the baud rates to 19200...
  */
cfsetispeed(&options, B19200);
cfsetospeed(&options, B19200);
/*
  * Enable the receiver and set local mode...
  */
options.c_cflag |= (CLOCAL | CREAD);
/*
  * Set the new options for the port...
  */
tcsetattr(fd, TCSANOW, &options);
```
The *tcgetattr(3)* function fills the termios structure you provide with the current serial port configuration. After we set the baud rates and enable local mode and serial data receipt, we select the new configuration using *tcsetattr(3)*. The *TCSANOW* constant specifies that all changes should occur immediately without waiting for output data to finish sending or input data to finish receiving. There are other constants to wait for input and output to finish or to flush the input and output buffers.

Most systems do not support different input and output speeds, so be sure to set both to the same value for maximum portability.

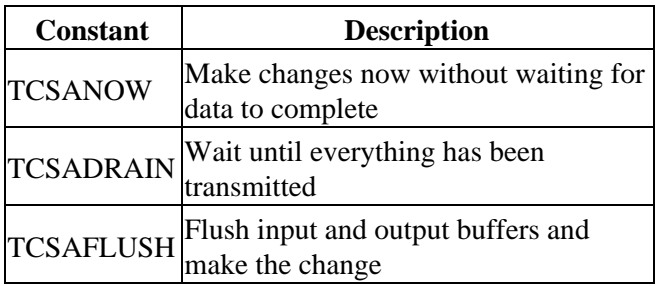

Table 5 − Constants for tcsetattr

#### **Setting the Character Size**

Unlike the baud rate, there is no convienience function to set the character size. Instead you must do a little bitmasking to set things up. The character size is specified in bits:

options.c\_cflag  $&= \sim \text{CSIZE}$ ; /\* Mask the character size bits \*/ options.c\_cflag  $|=$  CS8; /\* Select 8 data bits \*/

#### **Setting Parity Checking**

• No parity (8N1):

Like the character size you must manually set the parity enable and parity type bits. UNIX serial drivers support even, odd, and no parity bit generation. Space parity can be simulated with clever coding.

```
options.c_cflag &= ~PARENB
 options.c_cflag &= ~CSTOPB
 options.c_cflag &= ~CSIZE;
 options.c_cflag |= CS8;
• Even parity (7E1):
 options.c_cflag |= PARENB
 options.c_cflag &= ~PARODD
 options.c_cflag &= ~CSTOPB
 options.c_cflag &= ~CSIZE;
 options.c_cflag |= CS7;
• Odd parity (701):
 options.c_cflag |= PARENB
 options.c_cflag |= PARODD
 options.c_cflag &= ~CSTOPB
```
<span id="page-18-0"></span>options.c\_cflag &= ~CSIZE; options.c\_cflag |= CS7;

• Space parity is setup the same as no parity (7S1):

```
options.c_cflag &= ~PARENB
options.c_cflag &= ~CSTOPB
options.c_cflag &= ~CSIZE;
options.c_cflag |= CS8;
```
#### **Setting Hardware Flow Control**

Some versions of UNIX support hardware flow control using the CTS (Clear To Send) and RTS (Request To Send) signal lines. If the *CNEW\_RTSCTS* or *CRTSCTS* constants are defined on your system then hardware flow control is probably supported. Do the following to enable hardware flow control:

options.c\_cflag |= CNEW\_RTSCTS; /\* Also called CRTSCTS \*/

Similarly, to disable hardware flow control:

```
options.c_cflag &= ~CNEW_RTSCTS;
```
### **Local Options**

The local modes member *c\_lflag* controls how input characters are managed by the serial driver. In general you will configure the *c\_lflag* member for *canonical* or *raw* input.

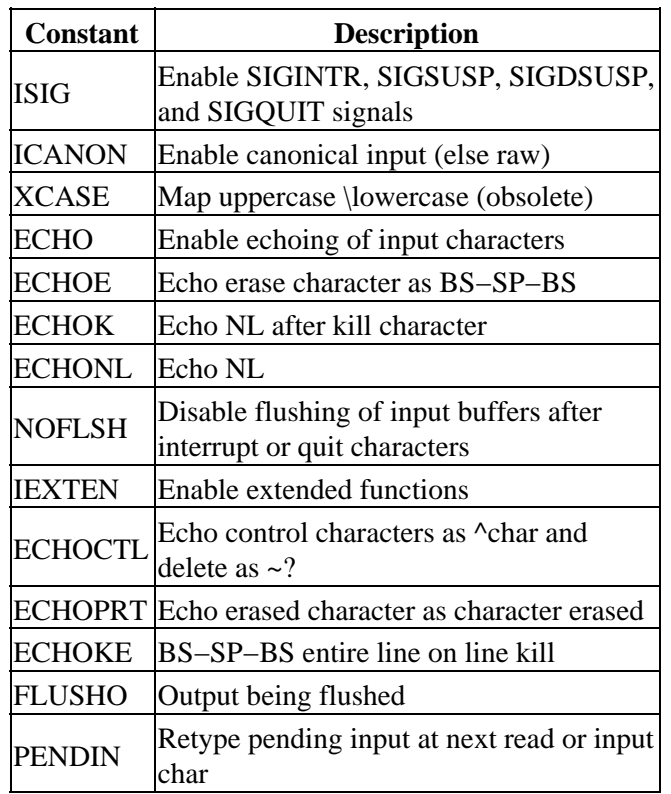

Table 6 − Constants for the c\_lflag Member

TOSTOP Send SIGTTOU for background output

#### <span id="page-19-0"></span>**Choosing Canonical Input**

Canonical input is line−oriented. Input characters are put into a buffer which can be edited interactively by the user until a CR (carriage return) or LF (line feed) character is received.

When selecting this mode you normally select the *ICANON*, *ECHO*, and *ECHOE* options:

options.c\_lflag |= (ICANON | ECHO | ECHOE);

#### **Choosing Raw Input**

Raw input is unprocessed. Input characters are passed through exactly as they are received, when they are received. Generally you'll deselect the *ICANON*, *ECHO*, *ECHOE*, and *ISIG* options when using raw input:

options.c\_lflag  $&=$  ~(ICANON | ECHO | ECHOE | ISIG);

#### **A Note About Input Echo**

**Never** enable input echo (*ECHO, ECHOE*) when sending commands to a MODEM or other computer that is echoing characters, as you will generate a feedback loop between the two serial interfaces!

#### **Input Options**

The input modes member *c\_iflag* controls any input processing that is done to characters received on the port. Like the *c\_cflag* field, the final value stored in *c\_iflag* is the bitwise OR of the desired options.

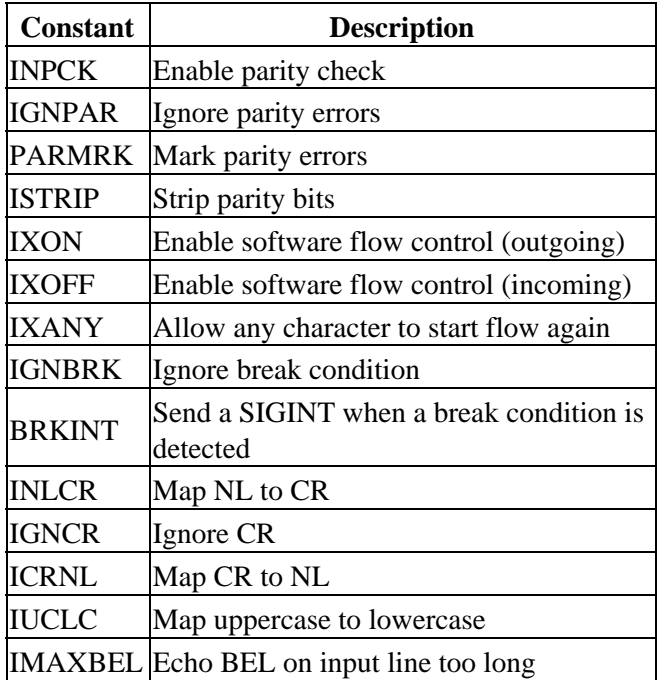

Table 7 – Constants for the c\_iflag Member

#### <span id="page-20-0"></span>**Setting Input Parity Options**

You should enable input parity checking when you have enabled parity in the *c\_cflag* member (*PARENB*). The revelant constants for input parity checking are *INPCK*, *IGNPAR*, *PARMRK*, and *ISTRIP*. Generally you will select *INPCK* and *ISTRIP* to enable checking and stripping of the parity bit:

options.c\_iflag |= (INPCK | ISTRIP);

*IGNPAR* is a somewhat dangerous option that tells the serial driver to ignore parity errors and pass the incoming data through as if no errors had occurred. This can be useful for testing the quality of a communications link, but in general is not used for practical reasons.

*PARMRK* causes parity errors to be 'marked' in the input stream using special characters. If *IGNPAR* is enabled, a NUL character (000 octal) is sent to your program before every character with a parity error. Otherwise, a DEL (177 octal) and NUL character is sent along with the bad character.

#### **Setting Software Flow Control**

Software flow control is enabled using the *IXON*, *IXOFF*, and *IXANY* constants:

options.c\_iflag |= (IXON | IXOFF | IXANY);

To disable software flow control simply mask those bits:

```
options.c_iflag &= ~(IXON | IXOFF | IXANY);
```
The XON (start data) and XOFF (stop data) characters are defined in the *c* c array described below.

### **Output Options**

The *c\_oflag* member contains output filtering options. Like the input modes, you can select processed or raw data output.

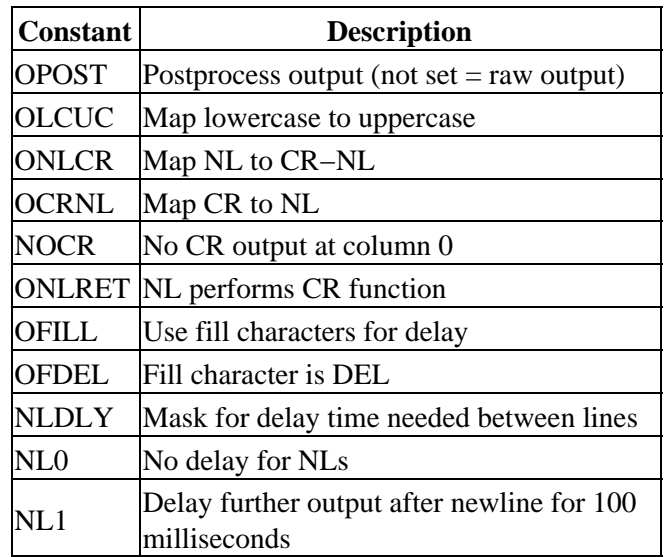

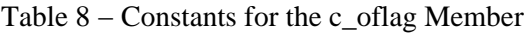

<span id="page-21-0"></span>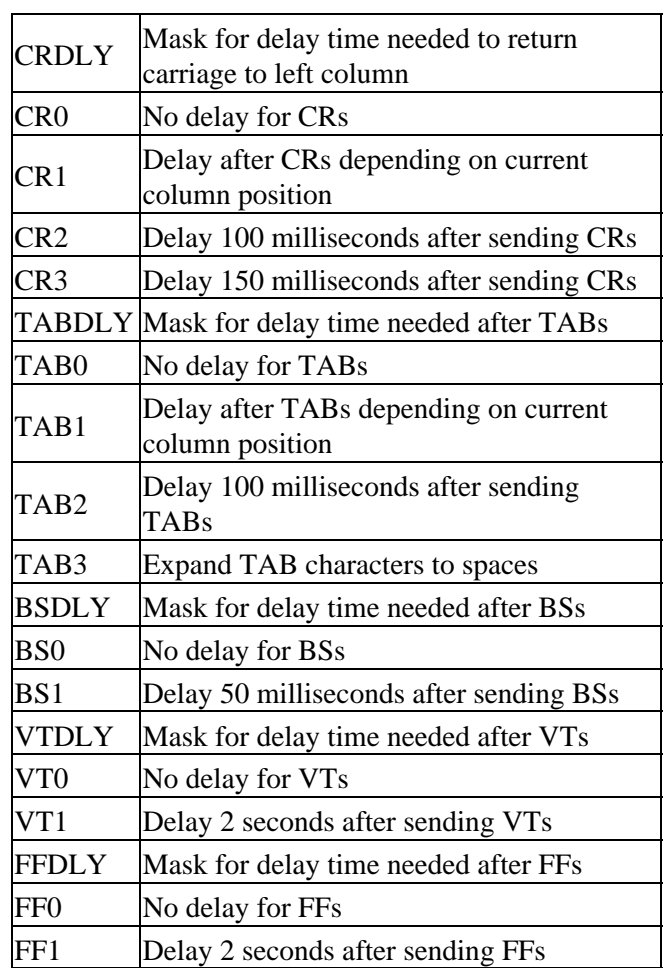

#### **Choosing Processed Output**

Processed output is selected by setting the *OPOST* option in the *c\_oflag* member:

```
options.c_oflag |= OPOST;
```
Of all the different options, you will only probably use the *ONLCR* option which maps newlines into CR−LF pairs. The rest of the output options are primarily historic and date back to the time when line printers and terminals could not keep up with the serial data stream!

#### **Choosing Raw Output**

Raw output is selected by resetting the *OPOST* option in the *c\_oflag* member:

```
options.c_oflag &= ~OPOST;
```
When the *OPOST* option is disabled, all other option bits in *c\_oflag* are ignored.

### **Control Characters**

The *c\_cc* character array contains control character definitions as well as timeout parameters. Constants are defined for every element of this array.

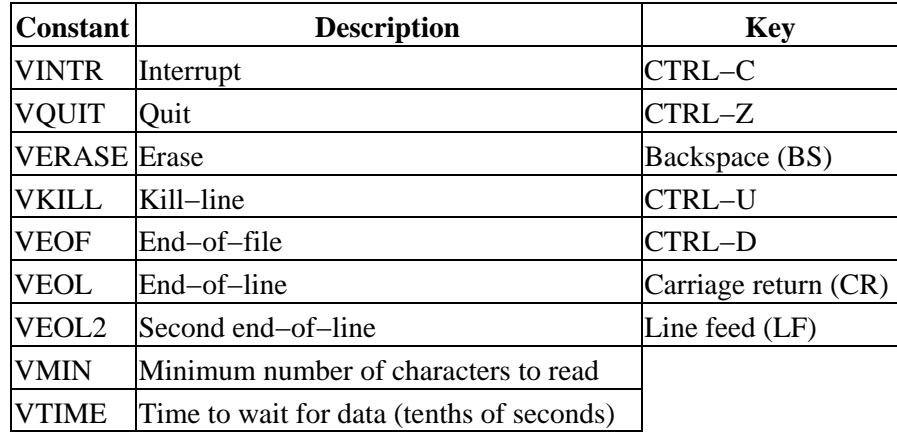

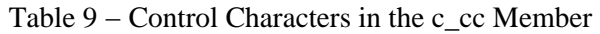

#### **Setting Software Flow Control Characters**

The *VSTART* and *VSTOP* elements of the *c\_cc* array contain the characters used for software flow control. Normally they should be set to DC1 (021 octal) and DC3 (023 octal) which represent th[e ASCII](#page-38-0) standard XON and XOFF characters.

#### **Setting Read Timeouts**

UNIX serial interface drivers provide the ability to specify character and packet timeouts. Two elements of the *c\_cc* array are used for timeouts: *VMIN* and *VTIME*. **Timeouts are ignored in canonical input mode or when the** *NDELAY* **option is set on the file via** *open* **or** *fcntl***.**

*VMIN* specifies the minimum number of characters to read. If it is set to 0, then the *VTIME* value specifies the time to wait for every character read. Note that this does not mean that a *read* call for N bytes will wait for N characters to come in. Rather, the timeout will apply to the first character and the *read* call will return the number of characters immediately available (up to the number you request).

If *VMIN* is non−zero, *VTIME* specifies the time to wait for the first character read. If a character is read within the time given, any read will block (wait) until all *VMIN* characters are read. That is, once the first character is read, the serial interface driver expects to receive an entire packet of characters (*VMIN* bytes total). If no character is read within the time allowed, then the call to *read* returns 0. This method allows you to tell the serial driver you need exactly N bytes and any *read* call will return 0 or N bytes. However, the timeout only applies to the first character read, so if for some reason the driver misses one character inside the N byte packet then the *read* call could block forever waiting for additional input characters.

*VTIME* specifies the amount of time to wait for incoming characters in tenths of seconds. If *VTIME* is set to 0 (the default), reads will block (wait) indefinitely unless the *NDELAY* option is set on the port with *open* or *fcntl*.

# <span id="page-24-0"></span>**Chapter 3, MODEM Communications**

This chapter covers the basics of dialup telephone Modulator/Demodulator (MODEM) communications. Examples are provided for MODEMs that use the defacto standard "AT" command set.

# **What Is a MODEM?**

MODEMs are devices that modulate serial data into frequencies that can be transferred over an analog data link such as a telephone line or cable TV connection. A standard telephone MODEM converts serial data into tones that can be passed over the phone lines; because of the speed and complexity of the conversion these tones sound more like loud screeching if you listen to them.

Telephone MODEMs are available today that can transfer data across a telephone line at nearly 53,000 bits per second, or 53kbps. In addition, most MODEMs use data compression technology that can increase the bit rate to well over 100kbps on some types of data.

## **Communicating With a MODEM**

The first step in communicating with a MODEM is to open and configure the port for *raw* input:

Listing 3 − Configuring the port for raw input.

```
int fd;
struct termios options;
/* open the port */
```
Chapter 3, MODEM Communications 21

```
fd = open("/dev/ttyf1", O_RDWR | O_NOCTTY | O_NDELAY);fcntl(fd, F_SETFL, 0);
/* get the current options */
tcgetattr(fd, &options);
/* set raw input, 1 second timeout */
options.c_cflag |= (CLOCAL | CREAD);
options.c_lflag \simeq ~(ICANON \mid ECHO \mid ECHO E \mid ISIG);options.c_oflag &= ~OPOST;
options.c_cc[VMIN] = 0;
options.c_cc[VTIME] = 10;
/* set the options */
tcsetattr(fd, TCSANOW, &options);
```
Next you need to establish communications with the MODEM. The best way to do this is by sending the "AT" command to the MODEM. This also allows smart MODEMs to detect the baud you are using. When the MODEM is connected correctly and powered on it will respond with the response "OK".

Listing 4 − Initializing the MODEM.

```
int /* 0 - 0 = MODEM ok, -1 = MODEM bad * /init modem(int fd) /* I – Serial port file */
{
  char buffer[255]; /* Input buffer */
  char *bufptr; /* Current char in buffer */
  int nbytes; /* Number of bytes read */
  int tries; /* Number of tries so far */
 for (tries = 0; tries < 3; tries ++)
 {
    /* send an AT command followed by a CR */
   if (write(fd, "AT\r", 3) < 3)
      continue;
    /* read characters into our string buffer until we get a CR or NL */
   buffer = buffer;while ((nbytes = read(fd, bufptr, buffer + sizeof(buffer) - bufptr - 1)) > 0)
\{buffer += nbytes;
     if (bufptr[-1] == '\n' || bufptr[-1] == '\r') break;
    }
  /* nul terminate the string and see if we got an OK response */*bufptr = \sqrt{0};
    if (strncmp(buffer, "OK", 2) == 0)
      return (0);
  }
  return (−1);
}
```
### **Standard MODEM Commands**

Most MODEMs support the "AT" command set, so called because each command starts with the "AT"

<span id="page-26-0"></span>characters. Each command is sent with the "AT" characters starting in the first column followed by the specific command and a carriage return (CR, 015 octal). After processing the command the MODEM will reply with one of several textual messages depending on the command.

#### **ATD − Dial A Number**

The *ATD* command dials the specified number. In addition to numbers and dashes you can specify tone ("T") or pulse ("P") dialing, pause for one second (","), and wait for a dialtone ("W"):

```
ATDT 555−1212
ATDT 18008008008W1234,1,1234
ATD T555−1212WP1234
```
The MODEM will reply with one of the following messages:

```
NO DIALTONE
BUSY
NO CARRIER
CONNECT
CONNECT baud
```
#### **ATH − Hang Up**

The *ATH* command causes the MODEM to hang up. Since the MODEM must be in "command" mode you probably won't use it during a normal phone call.

Most MODEMs will also hang up if DTR is dropped; you can do this by setting the baud to 0 for at least 1 second. Dropping DTR also returns the MODEM to command mode.

After a successful hang up the MODEM will reply with "NO CARRIER". If the MODEM is still connected the "CONNECT" or "CONNECT baud" message will be sent.

#### **ATZ − Reset MODEM**

The *ATZ* command resets the MODEM. The MODEM will reply with the string "OK".

### **Common MODEM Communication Problems**

First and foremost, *don't forget to disable input echoing*. Input echoing will cause a feedback loop between the MODEM and computer.

Second, when sending MODEM commands you must terminate them with a carriage return (CR) and not a newline (NL). The C character constant for CR is "\r".

Finally, when dealing with a MODEM make sure you use a baud that the MODEM supports. While many MODEMs do auto−baud detection, some have limits (19.2kbps is common) that you must observe.

# <span id="page-28-0"></span>**Chapter 4, Advanced Serial Programming**

This chapter covers advanced serial programming techniques using the *ioctl(2)* and *select(2)* system calls.

# **Serial Port IOCTLs**

I[n Chapter 2, Configuring the Serial Port](#page-14-0) we used the *tcgetattr* and *tcsetattr* functions to configure the serial port. Under UNIX these functions use the *ioctl(2)* system call to do their magic.

The *ioctl* system call takes three arguments:

int ioctl(int fd, int request, ...);

The *fd* argument specifies the serial port file descriptor. The *request* argument is a constant defined in the <termios.h> header file and is typically one of the following:

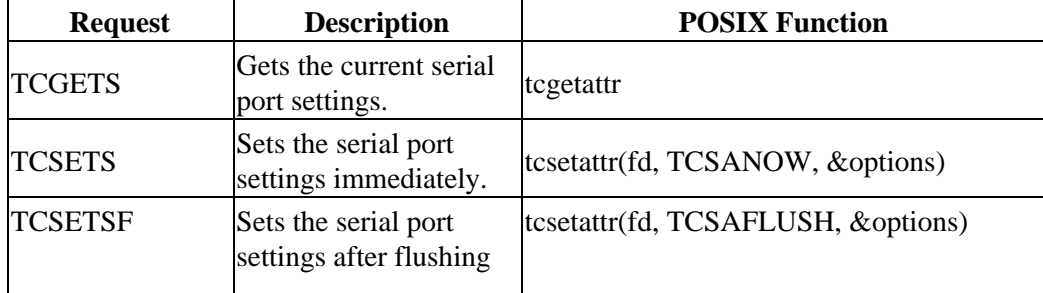

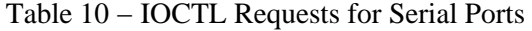

<span id="page-29-0"></span>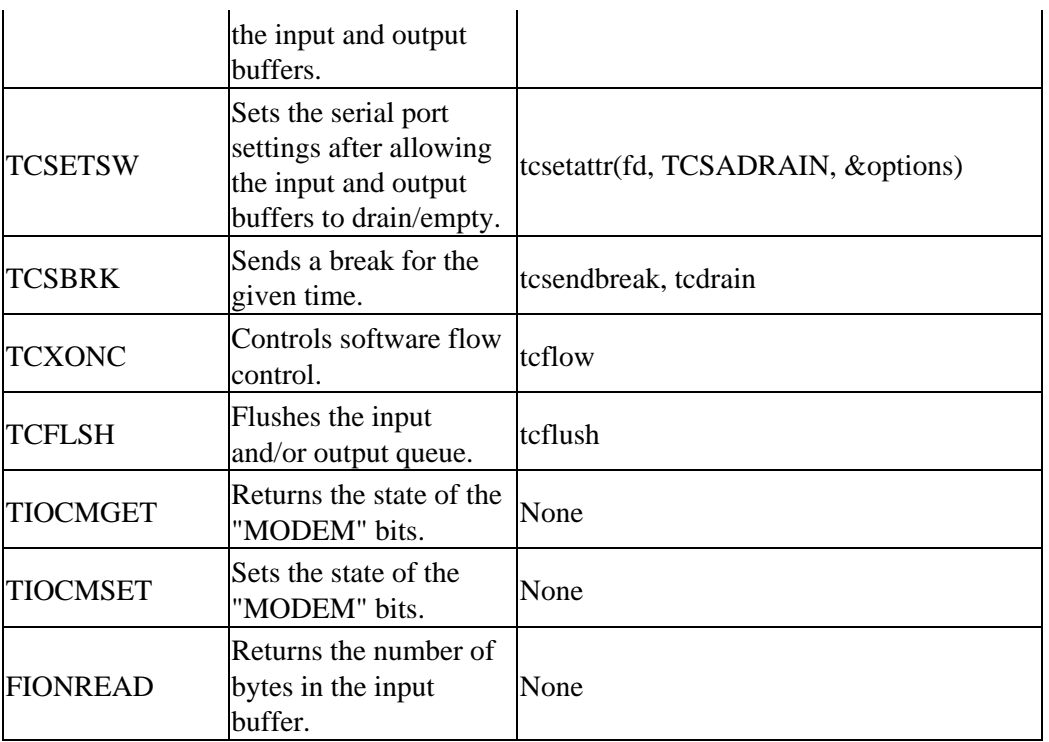

## **Getting the Control Signals**

The TIOCMGET *ioctl* gets the current "MODEM" status bits, which consist of all of the RS−232 signal lines except **RXD** and **TXD**:

| <b>Constant</b>      | <b>Description</b>               |
|----------------------|----------------------------------|
| <b>TIOCM LE</b>      | DSR (data set ready/line enable) |
| <b>TIOCM DTR</b>     | DTR (data terminal ready)        |
| <b>TIOCM RTS</b>     | RTS (request to send)            |
| <b>TIOCM ST</b>      | Secondary TXD (transmit)         |
| TIOCM_SR             | Secondary RXD (receive)          |
| <b>TIOCM CTS</b>     | CTS (clear to send)              |
| TIOCM_CAR            | DCD (data carrier detect)        |
| <b>TIOCM CD</b>      | Synonym for TIOCM_CAR            |
| TIOCM_RNG RNG (ring) |                                  |
| <b>TIOCM RI</b>      | Synonym for TIOCM_RNG            |
| <b>TIOCM DSR</b>     | DSR (data set ready)             |

Table 11 − Control Signal Constants

To get the status bits, call *ioctl* with a pointer to an integer to hold the bits:

Listing 5 − Getting the MODEM status bits.

#include <unistd.h> #include <termios.h>

```
int fd;
int status;
ioctl(fd, TIOCMGET, &status);
```
### **Setting the Control Signals**

The TIOCMSET *ioctl* sets the "MODEM" status bits defined above. To drop the DTR signal you can do:

Listing 6 − Dropping DTR with the TIOCMSET ioctl.

```
#include <unistd.h>
#include <termios.h>
int fd;
int status;
ioctl(fd, TIOCMGET, &status);
status &= ~TIOCM_DTR;
ioctl(fd, TIOCMSET, &status);
```
The bits that can be set depend on the operating system, driver, and modes in use. Consult your operating system documentation for more information.

### **Getting the Number of Bytes Available**

The FIONREAD *ioctl* gets the number of bytes in the serial port input buffer. As with TIOCMGET you pass in a pointer to an integer to hold the number of bytes:

Listing 7 − Getting the number of bytes in the input buffer.

```
#include <unistd.h>
#include <termios.h>
int fd;
int bytes;
ioctl(fd, FIONREAD, &bytes);
```
This can be useful when polling a serial port for data, as your program can determine the number of bytes in the input buffer before attempting a read.

# **Selecting Input from a Serial Port**

While simple applications can poll or wait on data coming from the serial port, most applications are not simple and need to handle input from multiple sources.

UNIX provides this capability through the *select(2)* system call. This system call allows your program to check for input, output, or error conditions on one or more file descriptors. The file descriptors can point to serial ports, regular files, other devices, pipes, or sockets. You can poll to check for pending input, wait for input indefinitely, or timeout after a specific amount of time, making the *select* system call extremely flexible. <span id="page-31-0"></span>Most GUI Toolkits provide an interface to *select*; we will discuss the X Intrinsics ("Xt") library later in this chapter.

## **The SELECT System Call**

The *select* system call accepts 5 arguments:

```
int select(int max_fd, fd_set *input, fd_set *output, fd_set *error,
            struct timeval *timeout);
```
The *max\_fd* argument specifies the highest numbered file descriptor in the *input*, *output*, and *error* sets. The *input*, *output*, and *error* arguments specify sets of file descriptors for pending input, output, or error conditions; specify NULL to disable monitoring for the corresponding condition. These sets are initialized using three macros:

```
FD_ZERO(fd_set);
FD_SET(fd, fd_set);
FD_CLR(fd, fd_set);
```
The *FD\_ZERO* macro clears the set entirely. The *FD\_SET* and *FD\_CLR* macros add and remove a file descriptor from the set, respectively.

The *timeout* argument specifies a timeout value which consists of seconds (*timeout.tv\_sec*) and microseconds (*timeout.tv\_usec*). To poll one or more file descriptors, set the seconds and microseconds to zero. To wait indefinitely specify NULL for the timeout pointer.

The *select* system call returns the number of file descriptors that have a pending condition, or −1 if there was an error.

## **Using the SELECT System Call**

Suppose we are reading data from a serial port and a socket. We want to check for input from either file descriptor, but want to notify the user if no data is seen within 10 seconds. To do this we'll need to use the *select* system call:

<span id="page-32-0"></span>Listing 8 − Using SELECT to process input from more than one source.

```
#include <unistd.h>
#include <sys/types.h>
#include <sys/time.h>
#include <sys/select.h>
int n;
int socket;
int fd;
int max_fd;
fd_set input;
struct timeval timeout;
/* Initialize the input set */
FD_ZERO(input);
FD_SET(fd, input);
FD_SET(socket, input);
max_f d = (socket > fd ? socket : fd) + 1;/* Initialize the timeout structure */
timeout.tv_sec = 10;
timeout.tv_usec = 0;
/* Do the select */
n = select(max_fd, &input, NULL, NULL, &timeout);
/* See if there was an error */
if (n < 0) perror("select failed");
else if (n == 0) puts("TIMEOUT");
else
{
   /* We have input */
  if (FD_ISSET(fd, input))
    process_fd();
  if (FD_ISSET(socket, input))
    process_socket();
}
```
You'll notice that we first check the return value of the *select* system call. Values of 0 and −1 yield the appropriate warning and error messages. Values greater than 0 mean that we have data pending on one or more file descriptors.

To determine which file descriptor(s) have pending input, we use the *FD\_ISSET* macro to test the input set for each file descriptor. If the file descriptor flag is set then the condition exists (input pending in this case) and we need to do something.

### **Using SELECT with the X Intrinsics Library**

The X Intrinsics library provides an interface to the *select* system call via the *XtAppAddInput(3x)* and *XtAppRemoveInput(3x)* functions:

```
int XtAppAddInput(XtAppContext context, int fd, int mask,
                   XtInputProc proc, XtPointer data);
void XtAppRemoveInput(XtAppContext context, int input);
```
Using SELECT with the X Intrinsics Library 29

The *select* system call is used internally to implement timeouts, work procedures, and check for input from the X server. These functions can be used with any Xt−based toolkit including Xaw, Lesstif, and Motif.

The *proc* argument to *XtAppAddInput* specifies the function to call when the selected condition (e.g. input available) exists on the file descriptor. In the previous example you could specify the *process\_fd* or *process\_socket* functions.

Because Xt limits your access to the *select* system call, you'll need to implement timeouts through another mechanism, probably via *XtAppAddTimeout(3x)*.

# <span id="page-34-0"></span>**Appendix A, Pinouts**

This appendix provides pinout information for many of the common serial ports you will find.

## **RS−232 Pinouts**

RS−232 comes in three flavors (A, B, C) and uses a 25−pin D−Sub connector:

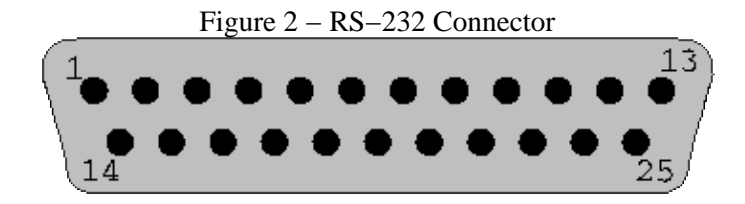

Table 12 − RS−232 Signals

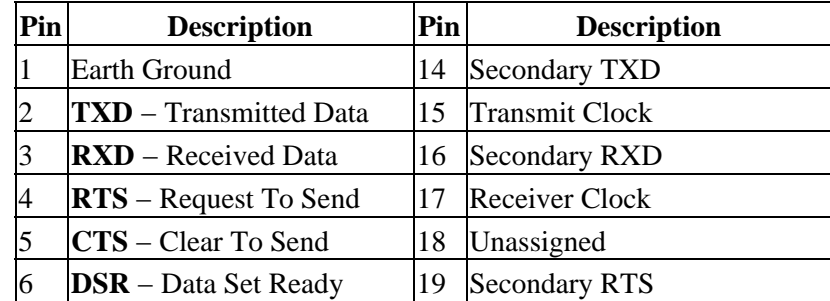

<span id="page-35-0"></span>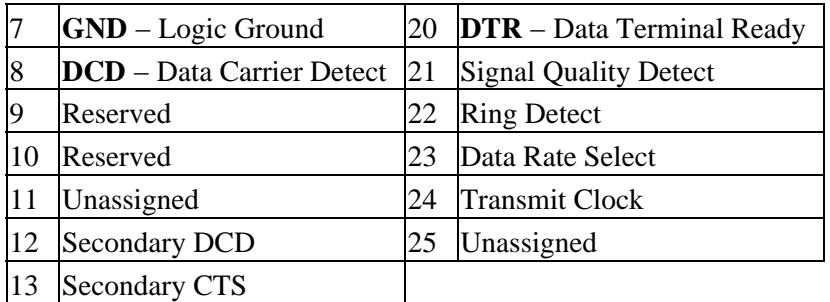

# **RS−422 Pinouts**

RS−422 also uses a 25−pin D−Sub connector, but with differential signals:

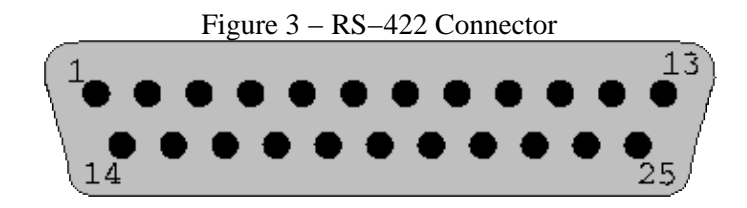

Table 13 − RS−422 Signals

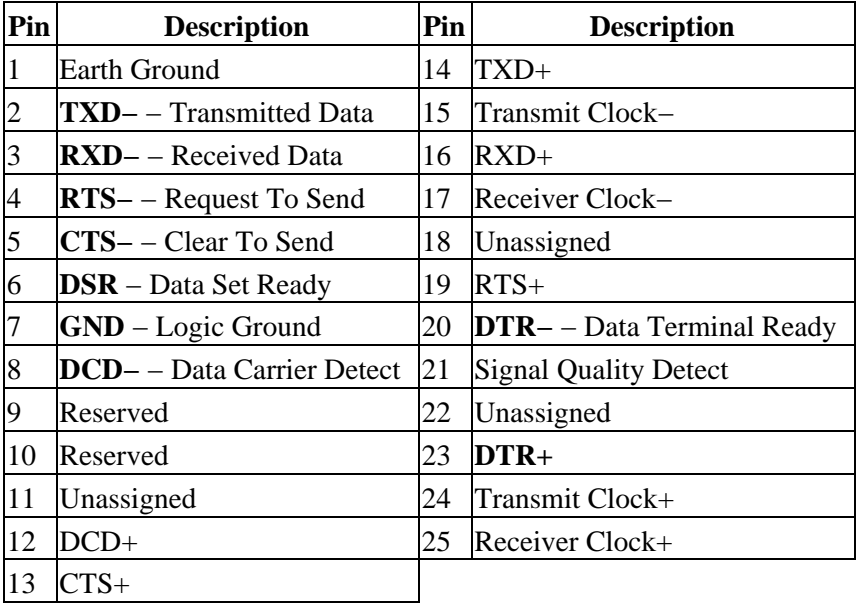

# **RS−574 (IBM PC/AT) Pinouts**

The RS−574 interface is used exclusively by PC manufacturers and uses a 9−pin male D−Sub connector:

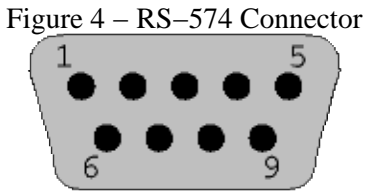

<span id="page-36-0"></span>

| Pin            | <b>Description</b>               | Pin | <b>Description</b>             |
|----------------|----------------------------------|-----|--------------------------------|
|                | <b>DCD</b> – Data Carrier Detect | 6   | Data Set Ready                 |
| 12             | <b>RXD</b> – Received Data       |     | <b>RTS</b> – Request To Send   |
| 3              | <b>TXD</b> – Transmitted Data    |     | $\textbf{CTS}$ – Clear To Send |
| $\overline{4}$ | $DTR - Data Terminal$ Ready      | -9  | <b>Ring Detect</b>             |
|                | $GND - Logic$ Ground             |     |                                |

Table 14 − RS−574 (IBM PC/AT) Signals

# **SGI Pinouts**

Older SGI equipment uses a 9−pin female D−Sub connector. Unlike RS−574, the SGI pinouts nearly match those of RS−232:

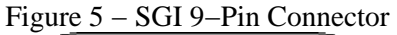

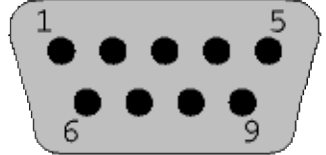

Table 15 − SGI 9−Pin DSUB Signals

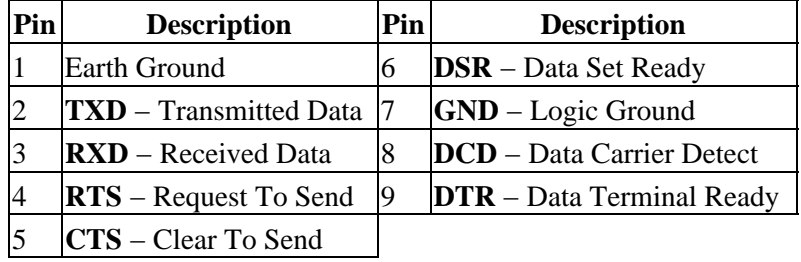

The SGI Indigo, Indigo2, and Indy workstations use the Apple 8−pin MiniDIN connector for their serial ports:

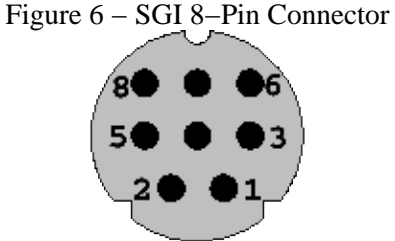

Table 16 − SGI 8−Pin MiniDIN Signals

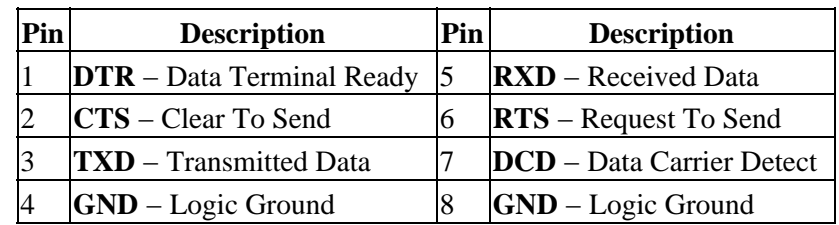

# <span id="page-38-0"></span>**Appendix B, ASCII Control Codes**

This chapter lists the ASCII control codes and their names.

# **Control Codes**

The following ASCII characters are used for control purposes:

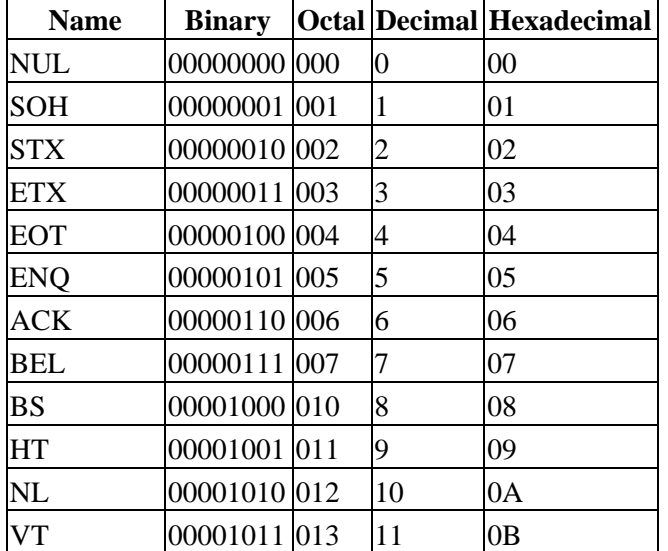

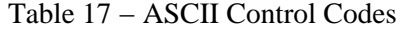

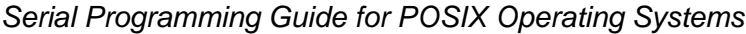

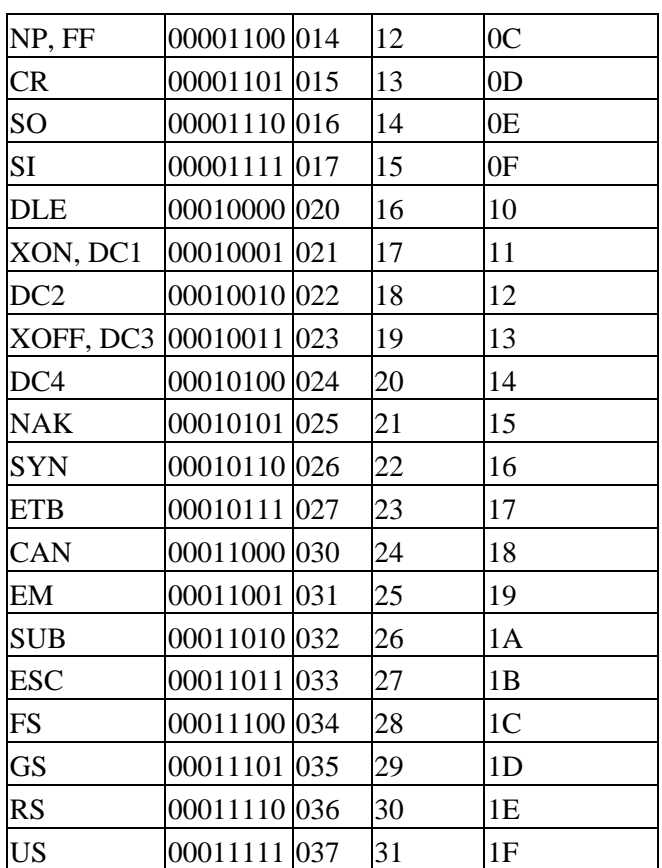